# eurolite<sup>®</sup><br>ESN Remote Control (IR)

# **Bedienungsanleitung User Manual**

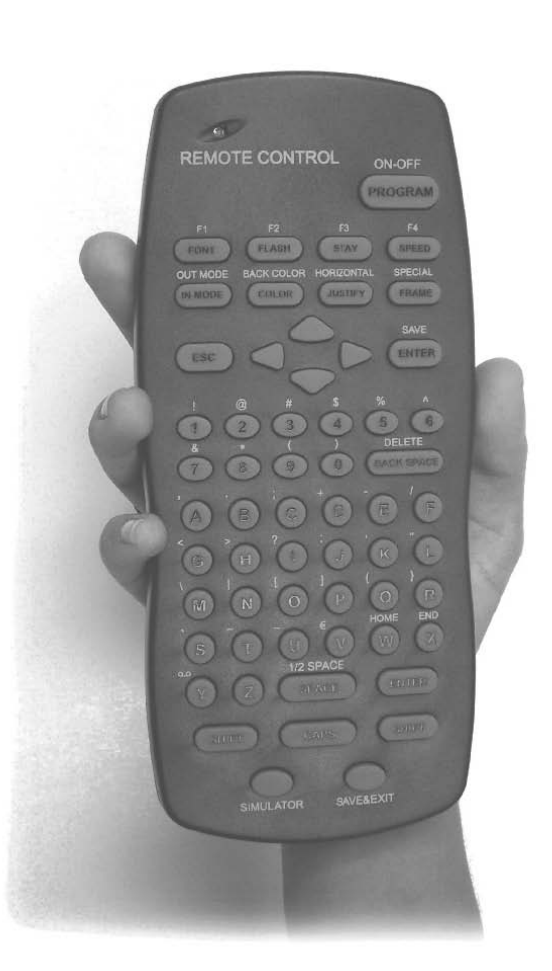

# eurolite®

**ESN Remote control (IR)**

Infrarot-Fernbedienung für EUROLITE ESN Moving Messages Infrared remote-control for EUROLITE ESN Moving Messages

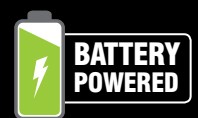

**No. 80500129**

www.eurolite.de

# **INHALT**

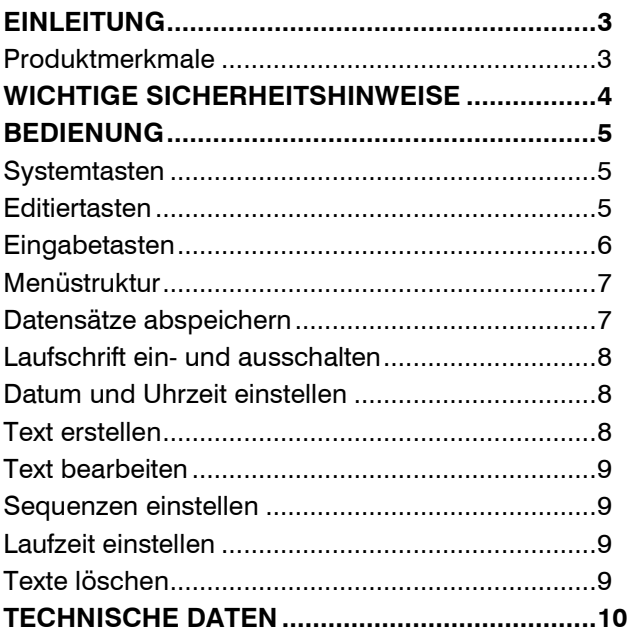

D00120685.docx, Version 2.3, Stand 19/11/2018

Produkt-Updates, Dokumentation, Software und Support erhalten Sie unter www.eurolite.de. Die neueste Version der Bedienungsanleitung finden Sie im Downloadbereich des Produkts.

© 2018 Eurolite. Alle Rechte vorbehalten.

Dieses Dokument darf ohne schriftliche Genehmigung des Copyrightinhabers weder ganz noch teilweise reproduziert werden. Der Inhalt dieses Dokuments kann ohne vorherige Ankündigung modifiziert werden, wenn Änderungen in Methodik, Design oder Herstellung dies erforderlich machen.

Alle in diesem Dokument erwähnten Marken gehören den jeweiligen Eigentümern.

# **EINLEITUNG**

# **Erleben Sie Eurolite.**

Videos zum Produkt, passendes Zubehör, Dokumentation, Firmware- und Software-Updates, Support und News zur Marke. Sie finden all das und vieles mehr auf unserer Website. Besuchen Sie uns auch auf unserem YouTube-Kanal und Facebook.

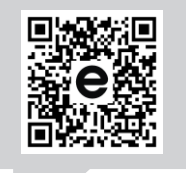

www.eurolite.de

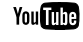

H

www.youtube.com/ eurolitevideo

www.facebook.com/ **Furolitefans** 

Willkommen bei Eurolite! Schön, dass Sie sich für eines unserer Produkte entschieden haben. Eurolite bietet Ihnen Zugang zur Welt der Showtechnik mit einer weltweit einzigartigen Vielfalt an Produkten sowohl für professionelle Anwender als auch für Einsteiger.

Wenn Sie nachfolgende Hinweise beachten, sind wir sicher, dass Sie über viele Jahre Freude an Ihrem Kauf haben werden. Diese Bedienungsanleitung zeigt Ihnen, wie Sie Ihr neues Produkt von Eurolite installieren, in Betrieb nehmen und nutzen.

Damit Sie sich und andere keinen Gefahren aussetzen, beachten Sie bitte unbedingt alle Sicherheitshinweise und verwenden das Produkt nur wie in dieser Anleitung beschrieben. Bitte bewahren Sie diese Bedienungsanleitung für weiteren Gebrauch auf und geben Sie sie ggf. an nachfolgende Besitzer weiter.

# **Produktmerkmale**

- Infrarot-Fernbedienung für EUROLITE ESN Moving Messages
- Einfache Installation und komfortable Bedienung
- Batterien werden mitgeliefert, dadurch sofort einsetzbar
- Schnell und einfach programmierbar

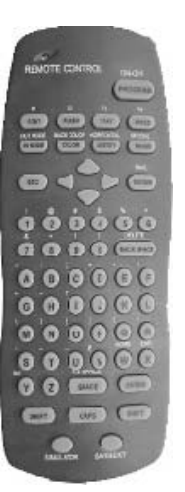

# **WICHTIGE SICHERHEITSHINWEISE**

# **WARNUNG!**

Lesen Sie aufmerksam die Sicherheitshinweise und benutzen Sie das Produkt nur wie in dieser Anleitung beschrieben, damit es nicht versehentlich zu Verletzungen oder Schäden kommt.

- Mit dieser Fernbedienung können LED-Laufschriften ohne PC oder spezielle Software gesteuert und editiert werden.
- Verwenden Sie das Produkt ausschließlich gemäß den hier gegebenen Vorgaben. Bei Schäden, die durch Nichtbeachten dieser Anleitung verursacht werden, erlischt die Garantie/Gewährleistung. Für Folgeschäden wird keine Haftung übernommen.
- Bei Sach- oder Personenschäden, die durch unsachgemäße Handhabung oder Nichtbeachten der Sicherheitshinweise verursacht werden, übernehmen wir keine Haftung und es erlischt die Garantie/ Gewährleistung.
- Aus Sicherheitsgründen ist das eigenmächtige Umbauen oder Verändern des Produkts nicht gestattet und hat den Verfall der Garantieleistung zur Folge.
- Das Produkt ist kein Spielzeug. Halten Sie es vor Kindern fern. Lassen Sie Verpackungsmaterial nicht achtlos liegen.
- Gerät vor Feuchtigkeit und Nässe schützen! Nur zur Verwendung in Innenräumen.
- Schützen Sie das Produkt vor großer Hitze und Kälte. Der ideale Temperaturbereich liegt bei -5 bis +45°C.
- Das Produkt ist bis auf eine gelegentliche Reinigung wartungsfrei. Zur Reinigung eignet sich ein angefeuchtetes Tuch. Verwenden Sie auf keinen Fall Alkohol oder Lösungsmittel.
- Wartungs- und Servicearbeiten sind ausschließlich dem autorisierten Fachhandel vorbehalten.
- Übergeben Sie das Produkt am Ende der Nutzungsdauer zur umweltgerechten Entsorgung einem örtlichen Recyclingbetrieb. Nicht im Hausmüll enstorgen!
- Schließen Sie die Batterien nie kurz, werfen Sie sie nie ins Feuer und versuchen Sie auch nicht, sie wieder aufzuladen (Explosionsgefahr!).
- Entfernen Sie die Batterien bei längerem Nichtgebrauch.
- Ausgelaufene Batterien können bei Berührung Hautverätzungen verursachen. Benutzen Sie in solchen Fällen geeignete Schutzhandschuhe.

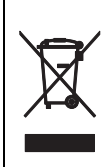

# **Informationen zur Entsorgung**

Bitte übergeben Sie das Gerät bzw. die Geräte am Ende der Nutzungsdauer zur umweltgerechten Entsorgung einem örtlichen Recyclingbetrieb. Geräte, die mit diesem Symbol gekennzeichnet sind, dürfen nicht im Hausmüll entsorgt werden. Für weitere Informationen wenden Sie sich bitte an Ihren Händler oder die zuständige örtliche Behörde. Entnehmen Sie evtl. eingelegte Batterien und entsorgen Sie diese getrennt vom Produkt.

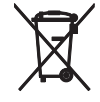

Als Endverbraucher sind Sie durch die Batterieverordnung gesetzlich zur Rückgabe aller gebrauchten Batterien und Akkus verpflichtet. Die Entsorgung über den Hausmüll ist verboten. Verbrauchte Batterien können Sie unentgeltlich bei den Sammelstellen Ihrer Gemeinde und überall, wo Batterien verkauft werden, abgeben. Mit der Verwertung von Altgeräten und der ordnungsgemäßen Entsorgung von Batterien und Akkus leisten Sie einen wichtigen Beitrag zum Schutz unserer Umwelt.

# **BEDIENUNG**

Stellen Sie vor der Verwendung sicher, dass die Laufschrift eingeschaltet ist und die Batterien aufgeladen sind. Richten Sie die Fernbedienung am besten direkt auf den Sensor an der Laufschrift rechts. Nun können Sie mit den Bedientasten Texte erstellen und bearbeiten.

# **Systemtasten**

Die meisten dieser Tasten funktionieren nur im Programmiermodus.

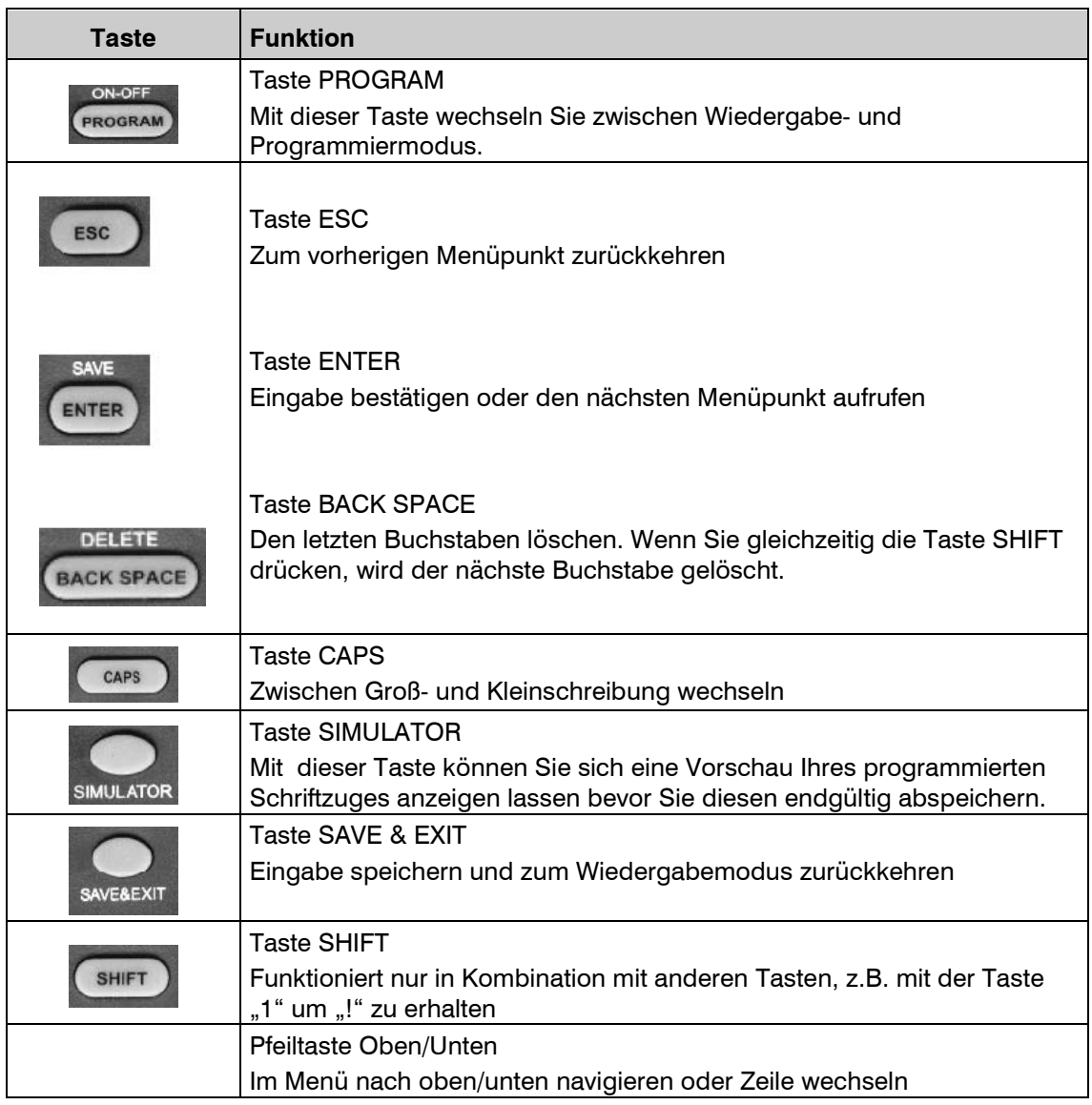

# **Editiertasten**

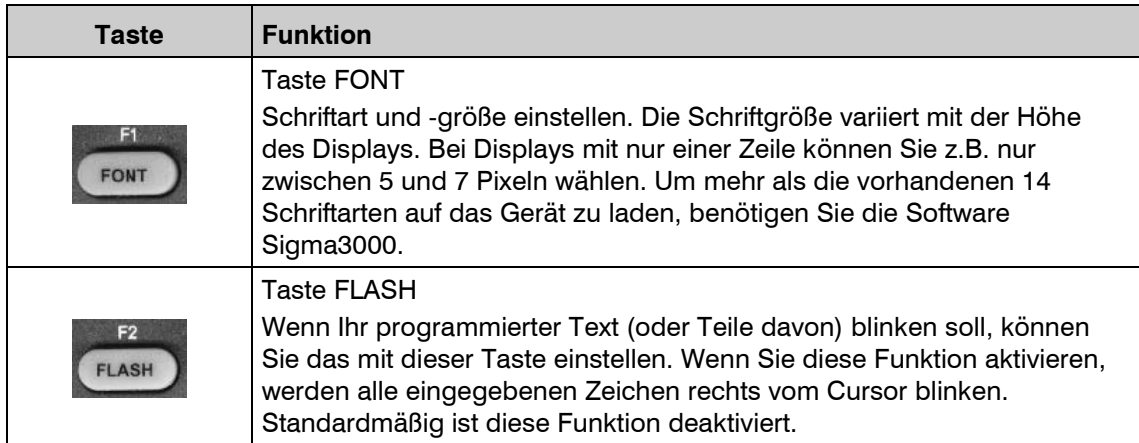

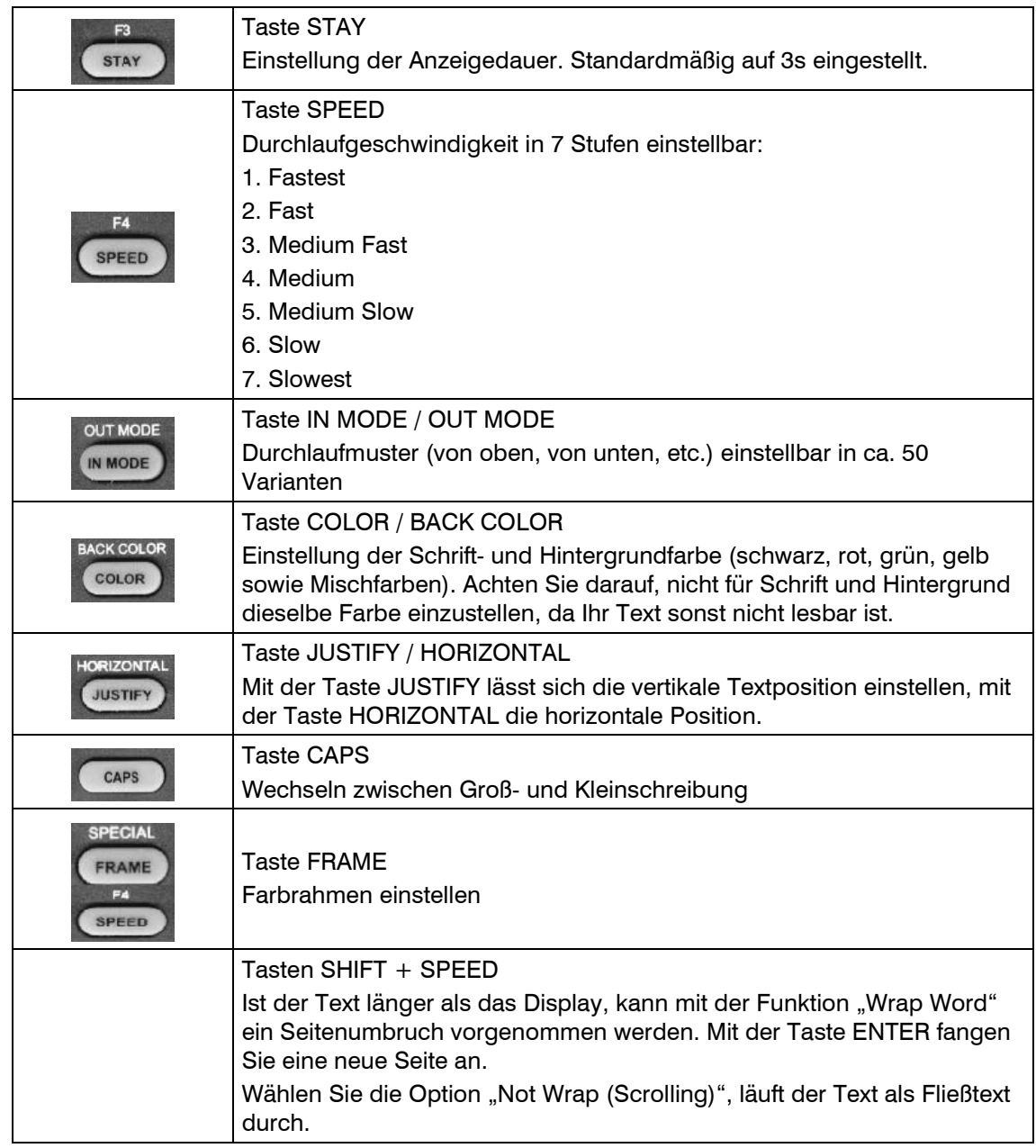

# **Eingabetasten**

Es stehen Buchstaben, Zahlen sowie diverse Sonderzeichen zur Verfügung. Die Sonderzeichen können in Kombination mit der Taste SHIFT eingegeben werden.

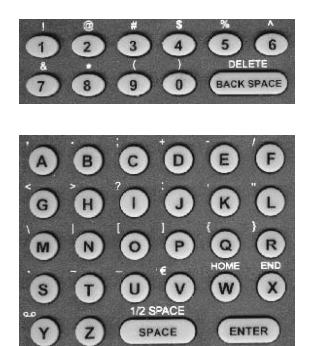

# **Menüstruktur**

Mit der Taste PROGRAM gelangen Sie ins Hauptmenü. Benutzen Sie die Pfeiltasten UP und DOWN, um durch das Menü zu navigieren. Mit ENTER gelangen Sie in die Untermenüs.

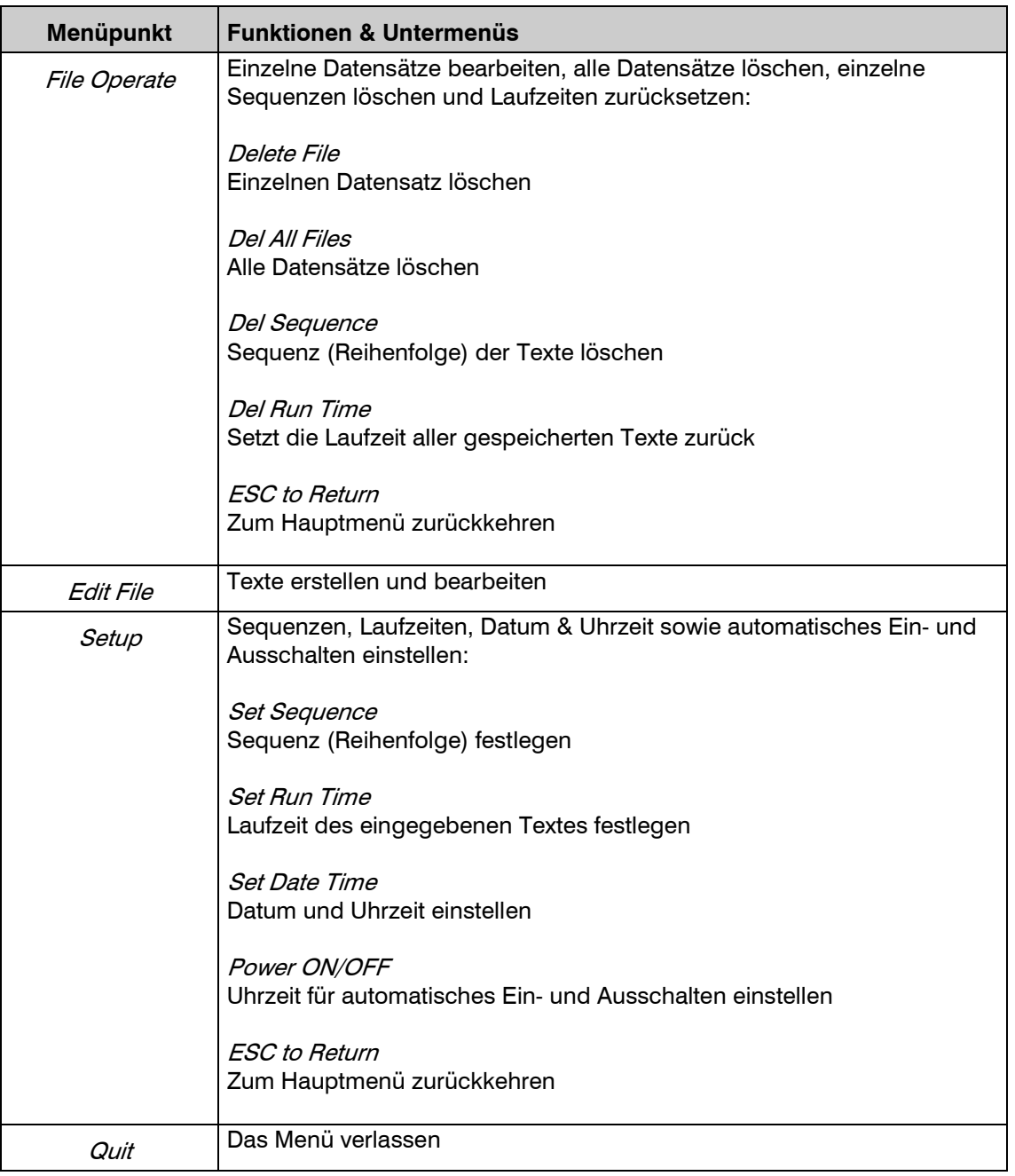

# **Datensätze abspeichern**

Erstellte Texte können auf dem Laufwerk D:\ oder E:\ abgespeichert werden.

Auf dem nichtflüchtigen Speicher D:\ abgespeicherte Information ist auch nach dem Aus- und wieder Einschalten des Geräts noch verfügbar. Laufwerk E:\ ist ein flüchtiger RAM-Speicher, d.h. gespeicherte Daten gehen mit dem Ausschalten des Geräts verloren.

Auf D:\ können Daten im Ordner T oder S abgespeichert werden. Fertige Texte, die über das Display wiedergegeben werden sollen, werden im Ordner T abgespeichert. Im Ordner S können Sie Wörter oder Wortfolgen, die Sie häufiger verwenden, abspeichern, um die Texteingabe zu vereinfachen. Für die Benennung der Dateien können alle Buchstaben, Zahlen und Sonderzeichen verwendet werden. Im nichtflüchtigen Speicher können bis zu 384 Texte abgespeichert werden, in jeder Sequenz können bis zu 128 Texte gespeichert werden.

## **Laufschrift ein- und ausschalten**

Die Laufschrift kann über den Netzstecker oder die automatische Ein- und Ausschaltfunktion der Fernbedienung ein- und ausgeschaltet werden.

Navigieren Sie mit der Fernbedienung folgendermaßen durch das Menü, um feste Uhrzeiten für das Ein- und Ausschalten des Displays einzustellen:

1. Drücken Sie die Taste PROGRAM um das Hauptmenü aufzurufen.

2. Scrollen Sie mit der Pfeiltaste DOWN zum Menüpunkt Setup und drücken Sie ENTER, um ins Untermenü zu gelangen.

3. Scrollen Sie zum Menüpunkt Power ON/OFF und drücken Sie nochmals ENTER.

4. Mit den Pfeiltasten UP und DOWN können Sie zwischen *Disabled* und *Enabled* wechseln. Bestätigen Sie Enabled mit ENTER.

5. Nun können Sie OFF TIME und ON TIME einstellen.

6. Mit der Taste ESC verlassen Sie das Menü.

### **Datum und Uhrzeit einstellen**

Die Einstellungen werden auch nach dem Ausschalten 2 Wochen gespeichert.

1. Drücken Sie die Taste PROGRAM um das Hauptmenü aufzurufen.

2. Scrollen Sie mit der Pfeiltaste DOWN zum Menüpunkt Setup und drücken Sie ENTER, um ins Untermenü zu gelangen.

3. Scrollen Sie zum Menüpunkt Set Date Time und drücken Sie nochmals ENTER.

4. Das Display zeigt nun Set Date. Bestätigen Sie mit ENTER.

5. Das Display zeigt nun YYYY-MM-DD. Mit den Nummerntasten können Sie das aktuelle Datum eingeben. Bestätigen Sie die Einstellung mit ENTER.

6. Scrollen Sie nun mit den Pfeiltasten zum Menüpunkt Set Time und öffnen Sie das Menü mit ENTER.

7. Das Display zeigt nun TIME HH:MM. Mit den Nummerntasten können Sie nun die Uhrzeit einstellen. Bestätigen Sie die Einstellung mit ENTER.

8. Scrollen Sie weiter zum Menüpunkt Set Time Zone, um die Zeitzone einzustellen. Öffnen Sie das Menü wieder mit ENTER.

9. Das Display zeigt L. GMT+08:00 an. Mit den Pfeiltasten können Sie nun durch die Zeitzonen scrollen. Wenn Ihre Zeitzone angezeigt wird, wählen Sie diese mit ENTER aus.

10. Mit der Taste ESC verlassen Sie das Menü.

### **Text erstellen**

Unter dem Menüpunkt Edit File können Sie u.a. einen neuen Text erstellen und abspeichern. Sie können alternativ auch einen bereits abgespeicherten Text auswählen und bearbeiten.

Wenn Sie den Menüpunkt *Edit File* auswählen (ENTER), zeigt das Display *[D:*|*T*] *l.* Geben Sie nun den Dateinamen ein. Sie können alle verfügbaren Buchstaben, Zahlen und Sonderzeichen verwenden. Der Dateiname darf maximal 8 Zeichen lang sein. Bestätigen Sie mit ENTER. Sie können nun Ihren Text eingeben.

Mit der Taste CAPS wechseln Sie zwischen Groß- und Kleinbuchstaben.

Einzelne Zeichen löschen können Sie mit der Taste BACK SPACE.

Mit SHIFT + W (HOME) springen Sie zum Textanfang, mit den Pfeiltasten rechts und links bewegen Sie den Cursor um jeweils eine Position nach rechts oder links. Mit der Tastenkombination SHIFT + BACK SPACE lassen sich alle Zeichen links vom Cursor auf einmal löschen.

Speichern Sie Ihren Text mit SHIFT + SAVE (ENTER).

# **Text bearbeiten**

Wenn Sie einen bereits abgespeicherten Text bearbeiten möchten, rufen Sie im Hauptmenü den Menüpunkt Edit File auf. Es erscheint wieder das Feld  $[D/|T|$  / für die Eingabe des Dateinamens eines neuen Textes. Scrollen Sie mit den Pfeiltasten weiter bis die gewünschte Datei angezeigt wird und bestätigen Sie mit ENTER. Sie können den Text nun bearbeiten.

Speichern Sie wieder mit SHIFT + SAVE (ENTER).

# **Sequenzen einstellen**

Die Reihenfolge (Sequenz) in der Ihre gespeicherten Texte im Display angezeigt werden, kann unter Setup > Set Sequence eingestellt werden. Wenn Sie keine Sequenz einstellen, werden alle Ihre gespeicherten Texte ohne bestimmte Reihenfolge hintereinander angezeigt.

Mit der Taste ENTER fügen Sie Texte zur Sequenz hinzu, mit BACK SPACE können Texte aus der Sequenz gelöscht werden.

Wenn Sie ENTER drücken um eine Datei hinzuzufügen, zeigt das Display:

1. Add Text

2. Add Picture

3. Add Array

4. Add FLW

Wählen Sie den passenden Dateityp aus und bestätigen Sie mit ENTER.

Wählen Sie nun die gewünschte Datei aus und bestätigen Sie nochmals mit ENTER.

# **Laufzeit einstellen**

Wenn Sie einen Text erstellt haben, können Sie anschließend einstellen, wann und wie lange dieser Text im Display angezeigt werden soll. Wenn ein Text z.B. nur während der Mittagszeit angezeigt werden soll, können Sie für diesen Text eine Laufzeit von 11 bis 13 Uhr einstellen. Bestimmte Kalendertage oder Wochentage können allerdings nur mit der Software Sigma3000 eingestellt werden.

Hinweis: Die Zeit wird im 24-Stunden-Format angezeigt.

Die Laufzeit kann unter dem Menüpunkt Setup > Set Sequence > Set Run Time eingestellt werden:

1. Wählen Sie die gewünschte Sequenz aus und bestätigen Sie mit ENTER.

2. Das Display zeigt nun die Optionen Play Time und Play Weeks an.

3. Wenn Sie Play Time wählen, können Sie eine Zeitspanne einstellen, in der Ihr Text angezeigt werden soll. Mit den Pfeiltasten links und rechts können Sie den Cursor nach links und rechts bewegen. Mit den Nummerntasten können Sie die Uhrzeiten einstellen.

4. Wenn Sie Play Weeks wählen, erscheint der Hinweis, dass Zeiteinstellungen nach Ausschalten des Geräts nur 2 Wochen gespeichert bleiben.

# **Texte löschen**

Unter dem Menüpunkt Delete File im Hauptmenü können Sie gespeicherte Texte löschen.

1. Im Display werden Sie zunächst nach dem Dateityp der zu löschenden Datei gefragt, anschließend können Sie die Datei auswählen. Bestätigen Sie mit ENTER.

2. Das Display zeigt *DelSure? (Y / N)* an. Mit den Pfeiltasten links und rechts können Sie Y für "Ja" oder N für "Nein" anwählen. Bestätigen Sie mit ENTER. Die Datei wird nun gelöscht.

3. Sie können nun eine weitere Datei zum Löschen auswählen oder das Menü mit der Taste ESC verlassen.

# **TECHNISCHE DATEN**

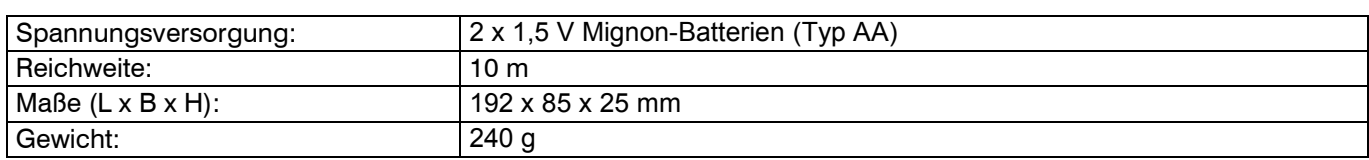

Technische Daten können im Zuge der Weiterentwicklung des Produkts ohne vorherige Ankündigung geändert werden.

# **CONTENTS**

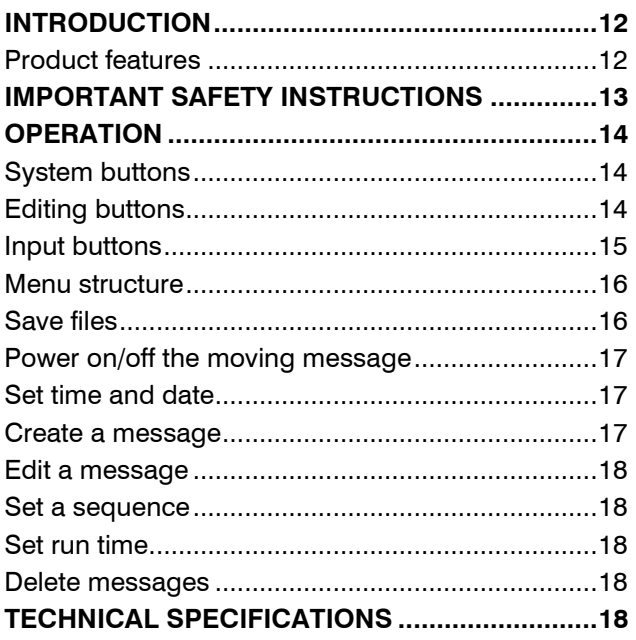

D00120685.docx, version 2.3, publ. 19/11/2018

For product updates, documentation, software and support please visit www.eurolite.de. You can find the latest version of this user manual in the product's download section.

© 2018 Eurolite. All rights reserved.

No part of this document may be reproduced in any form without the written permission of the copyright owner. The contents of this document are subject to revision without notice due to continued progress in methodology, design, and manufacturing. Eurolite shall have no liability for any error or damage of any kind resulting from the use of this document.

All trademarks mentioned herein are the property of their respective owners.

# **INTRODUCTION**

### **Experience Eurolite.**

Product videos, suitable accessories, firmware and software updates, documentation and the latest news about the brand. You will find this and much more on our website. You are also welcome to visit our YouTube channel and find us on Facebook.

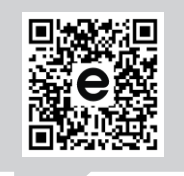

www.eurolite.de

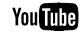

 $\blacksquare$ 

www.youtube.com/ eurolitevideo

www.facebook.com/ Eurolitefans

Welcome to Eurolite! Thank you for choosing one of our products. Eurolite is your connection to the world of show with an unparalleled variety of products, both for professionals and beginners.

If you follow the instructions given in this manual, we are sure that you will enjoy this product for a long period of time. This user manual will show you how to install, set up and operate your new Eurolite product.

Users of this product are recommended to carefully read all warnings in order to protect yourself and others from damage. Please keep this manual for future needs and pass it on to further owners.

## **Product features**

- Infrared remote-control for EUROLITE ESN Moving Messages
- Easy installation and comfortable operation
- Batteries included in the delivery for immediate use
- Quick and easy programming

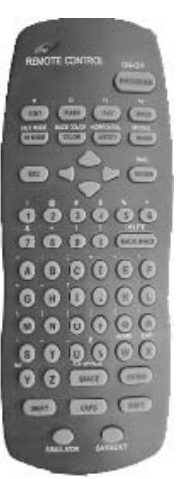

# **IMPORTANT SAFETY INSTRUCTIONS**

# **WARNING!**

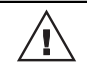

Please read the safety warnings carefully and only use the product as describe in this manual to avoid accidental injury or damage.

- This remote control can be used to control and edit LED moving messages without having to use a PC or a specific software.
- Only use the product according to the instructions given herein. Damages due to failure to follow these operating instructions will void the warranty! We do not assume any liability for any resulting damage.
- We do not assume any liability for material and personal damage caused by improper use or non-compliance with the safety instructions. In such cases, the warranty/guarantee will be null and void.
- Unauthorized rebuilds or modifications of the product are not permitted for reasons of safety and render the warranty invalid.
- This product is not a toy. Keep it out of the reach of children. Do not leave packaging material lying around carelessly.
- Keep this device away from rain and moisture. Indoor use only.
- Protect the product against excessive humidity and heat. The recommended temperature is -5 to +45°C.
- This product is maintenance-free, except for occasional cleaning. You can use a slightly dampened cloth for cleaning. Never use alcohol or solvents.
- Maintenance and service operations are only to be carried out by authorized dealers.
- When to be definitively put out of operation, take the product to a local recycling plant. Do not dispose of as household waste!
- Do not try to short-circuit, recharge, disassemble or heat batteries (danger of explosion!).
- Remove the batteries if the device is not used for a longer period of time.
- Damaged/leaking batteries may cause harm to your skin–use safety gloves.

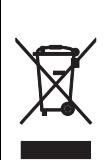

# **Disposal of old equipment**

When to be definitively put out of operation, take the product to a local recycling plant for a disposal which is not harmful to the environment. Devices marked with this symbol must not be disposed of as household waste. Contact your retailer or local authorities for more information. Remove any inserted batteries and dispose of them separately from the product.

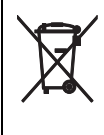

You as the end user are required by law (Battery Ordinance) to return all used batteries/rechargeable batteries. Disposing of them in the household waste is prohibited. You may return your used batteries free of charge to collection points in your municipality and anywhere where batteries/rechargeable batteries are sold. By disposing of used devices and batteries correctly, you contribute to the protection of the environment.

# **OPERATION**

Before use, make sure that you have switched on the moving message device and charged the batteries. We recommend you to directly point the remote control to the IR sensor on the moving message device. You can now create and edit texts by using the operating buttons.

# **System buttons**

Most of these buttons can only be used in programming mode.

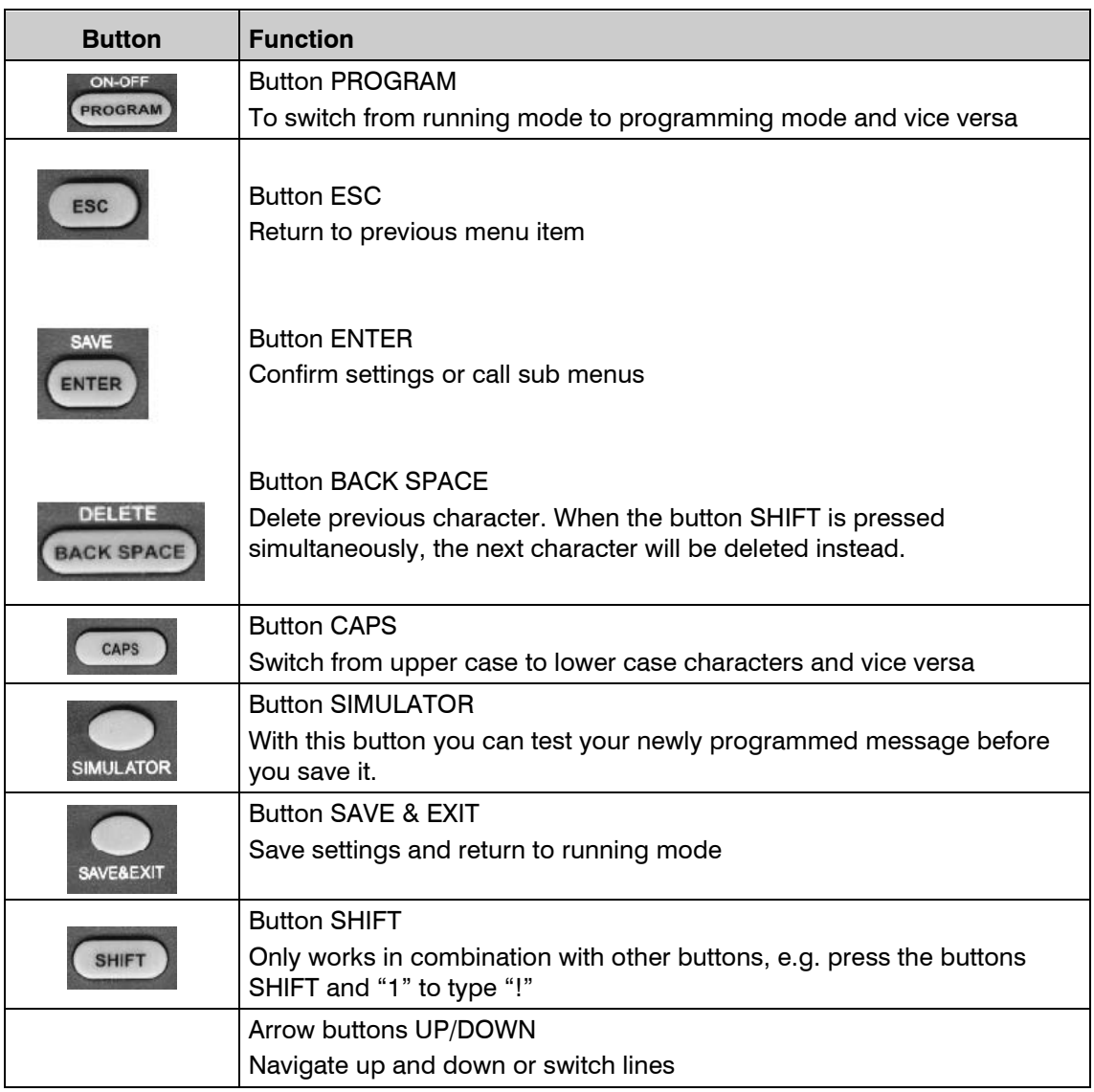

# **Editing buttons**

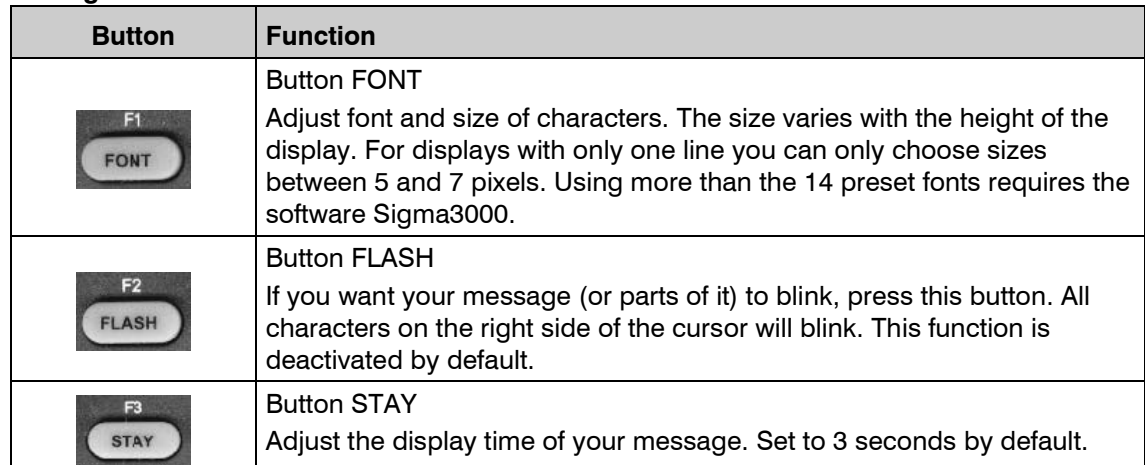

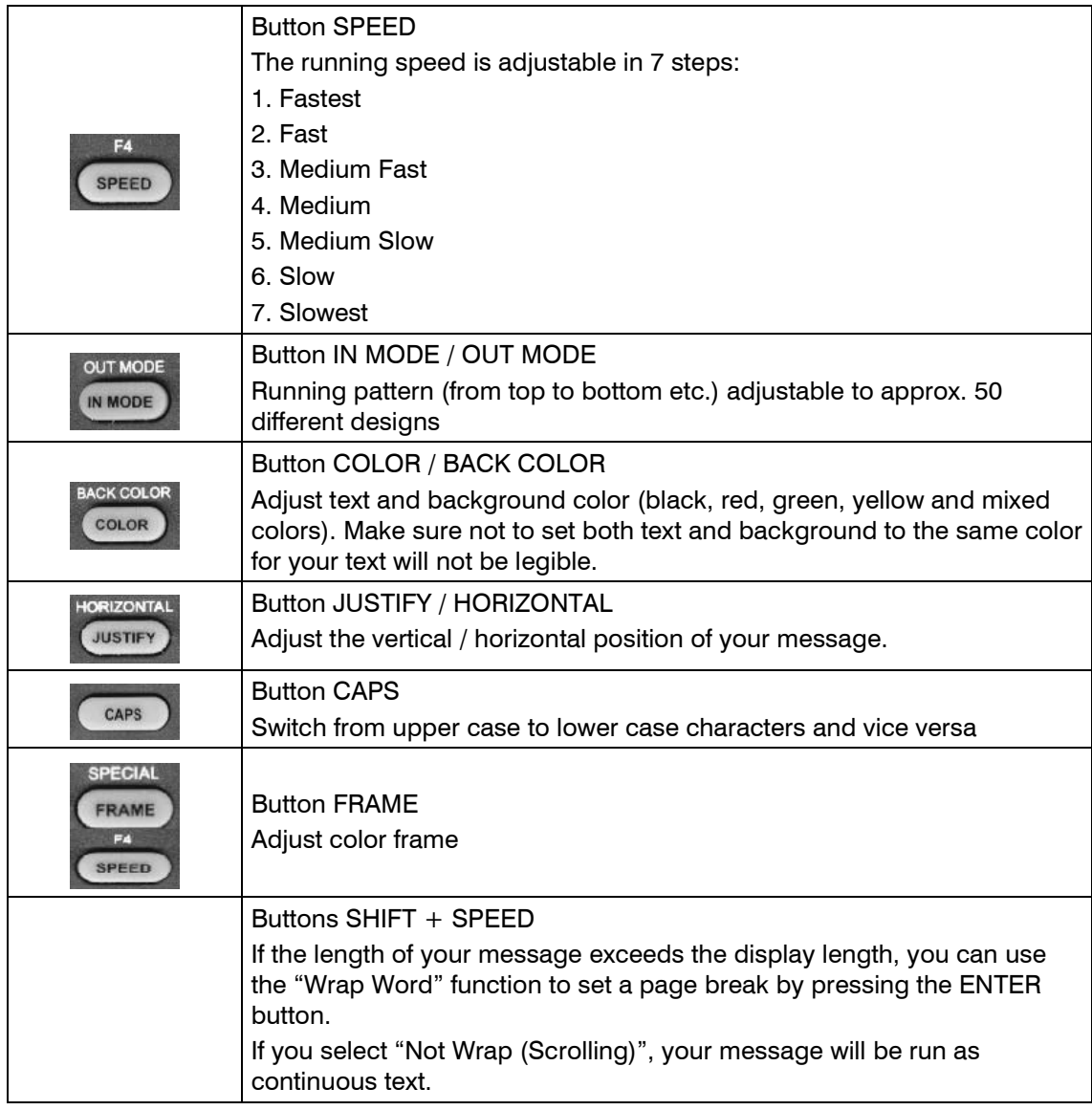

# **Input buttons**

You can use letters, numbers as well as several special characters for your messages. Special characters are typed by using the SHIFT button.

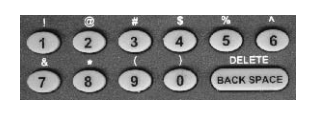

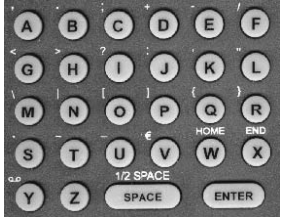

# **Menu structure**

Press the button PROGRAM to enter the main menu. With the arrow buttons UP and DOWN you navigate through the menu. Press ENTER to call the sub menus.

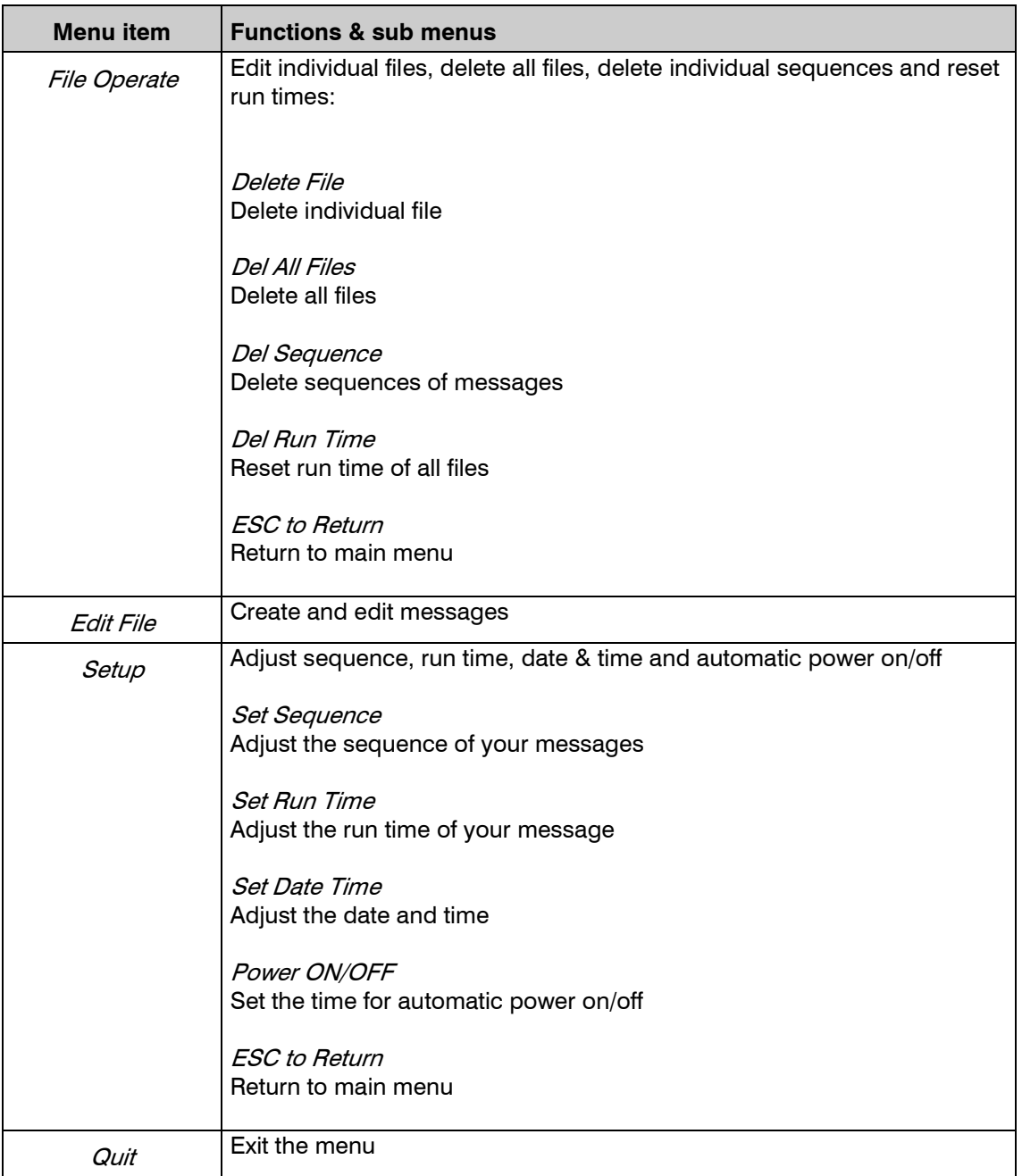

# **Save files**

Messages can be saved on the D:\ or E:\ drive.

D:\ is a non-volatile memory meaning that stored information can be retrieved after the device has been switched off and on again. E:\, in turn, is a volatile RAM memory, i.e. information will be lost with the device being switched off.

D:\ contains the two folders T and S. Folder T is for finished messages to be run on the display. Folder S is for words and word sequences you use repetitively. You can access folder S while programming a message and speed up text input by using your stored words and word sequences.

All letters, numbers and special characters can be used for the file name. The non-volatile memory can store up to 384 messages and each sequence can contain up to 128 messages.

## **Power on/off the moving message**

The moving message can be switched on by plugging in the power plug or using the automatic power on/off function of this remote control.

In order to set certain times for power on/off, navigate through the menu as follows:

1. Press the button PROGRAM to call the main menu.

2. Scroll down the menu using the arrow button DOWN and select Setup. Confirm with ENTER.

3. Scroll down the sub menu and select Power ON/OFF. Confirm with ENTER again.

4. You can switch between *Disabled* and *Enabled* using the arrow buttons. Select *Enabled* and confirm with ENTER button.

5. You can now set an OFF TIME and ON TIME for your moving message.

6. Press ESC to exit the menu.

### **Set time and date**

Your settings will be stored for up to 2 weeks after power off.

1. Press the button PROGRAM to call the main menu.

2. Scroll down the menu using the arrow button DOWN and select Setup. Confirm with ENTER to call the sub menu.

3. Scroll down the menu and select the menu item Set Date Time. Confirm with ENTER again.

4. The display indicates Set Date. Confirm with ENTER.

5. The display now indicates YYYY-MM-DD. Use the number buttons to enter the current date. Confirm your settings with ENTER.

6. Now select the menu item Set Time and call the sub menu with the ENTER button.

7. The display indicates TIME HH: MM. Use the number buttons to set the time. Confirm with ENTER.

8. Scroll further down the menu and select Set Time Zone to adjust the time zone if necessary. Confirm with ENTER.

9. The display indicates L.  $GMT+08:00$ . You can now scroll through the time zones using the arrow buttons. Select your time zone and confirm with ENTER.

10. Press the ESC button to exit the menu.

### **Create a message**

Select the main menu item *Edit File* to create a new message. You can also select a previously stored message and edit it.

When you confirm (ENTER) the menu item *Edit File*, the display indicates  $[D:\mathcal{T}]$  ]. Now enter the name of the file. All letters, numbers and special characters can be used for the file name but it must not exceed 8 characters in length. Confirm with ENTER.You can now enter your text.

Use the CAPS button to switch from upper case to lower case characters and vice versa.

Individual characters can be deleted with the BACK SPACE button.

Simultaneously press SHIFT and W (HOME) to go back to the beginning of the text. With the arrow buttons RIGHT and LEFT you can move the cursor to the right or left by one with each actuation. When the buttons SHIFT and BACK SPACE are pressed simultaneously, all characters on the left side of the cursor will be deleted. Save your text by simultaneously pressing the buttons SHIFT and SAVE (ENTER).

# **Edit a message**

If you wish to edit a previously stored message, call the main menu and select Edit File. The display indicates  $[D/|T|$  Ifor you to enter a file name for a new message again but this time you scroll down the menu and select the file you wish to edit. Confirm with ENTER.

You can now edit your message.

Save your finished text with SHIFT  $+$  SAVE (ENTER) again.

### **Set a sequence**

If you want your messages to be run in a certain order, you can make the respective adjustments under the menu item Setup > Set Sequence. If no sequence is set, all of your stored messages will be run in random order. Use the ENTER button to add messages to your sequence and the BACK SPACE button to delete messages from the sequence.

When you press ENTER to add a message, the display indicates:

1. Add Text

- 2. Add Picture
- 3. Add Array
- 4. Add FLW

Select the respective type of file and confirm with ENTER. You can now select your file. Confirm with ENTER again.

### **Set run time**

Having finished creating your message, you can set a run time i.e. when and how long the message is to be run on the display. If you want your message, for instance, to be run during lunch break only, you can set a run time from 11 to 13 o'clock. Selecting certain days of the year or week, however, requires the software Sigma3000. Note: Time is given in the 24 hour format.

The run time can be adjusted under the menu item  $Setup > Set Sequence > Set Run Time$ :

1. Select the desired sequence and confirm with ENTER.

2. The display indicates Play Time and Play Weeks.

3. If you select Play Time, you can set a period of time for your message to be run. Use the arrow buttons LEFT and RIGHT to move the cursor to the left or right by one with each actuation. The time can be set with the number buttons.

4. If you select Play Weeks, the display indicates a note that time settings will only be saved for 2 weeks after power off.

### **Delete messages**

You can delete stored messages under the menu item Delete File in the main menu.

1. Select the type of file you wish to delete and confirm with ENTER. Now select the desired file and confirm with ENTER again.

2. The display indicates DelSure? (Y / N). With the arrow buttons LEFT and RIGHT you can switch between Y for "Yes" and N for "No". Confirm with FNTFR. The file has now been deleted.

3. You can either select another file you wish to delete or press the ESC button to exit the menu.

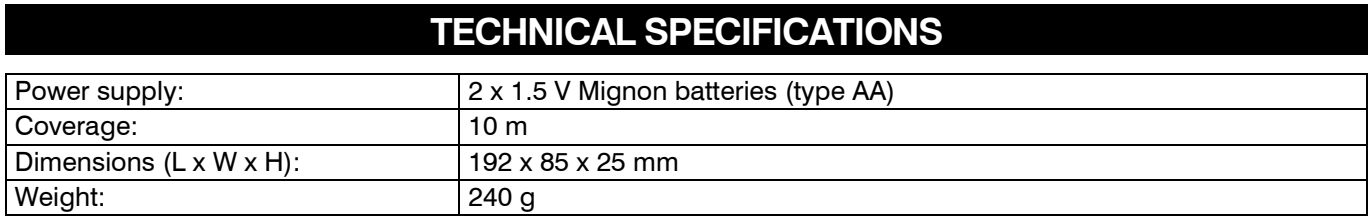

Specifications are subject to change without notice due to product improvements.

 $C<sub>f</sub>$